## **Инструкция для участников конференции.**

*Уважаемые участники конференции!*

*Конференция будет проходить в течение 3х дней на платформе Webinar.ru . Это новая для нас всех платформа. Если у Вас возникнут проблемы с подключением пишите в WhatsApp 8-925-053-16-03, 8-915362- 34-86 или звоните 8-962-907-73-20*

30 и 31 октября Вам на адрес электронной почты, который Вы указали в своей заявке, придет письмо – Приглашение на конференция.

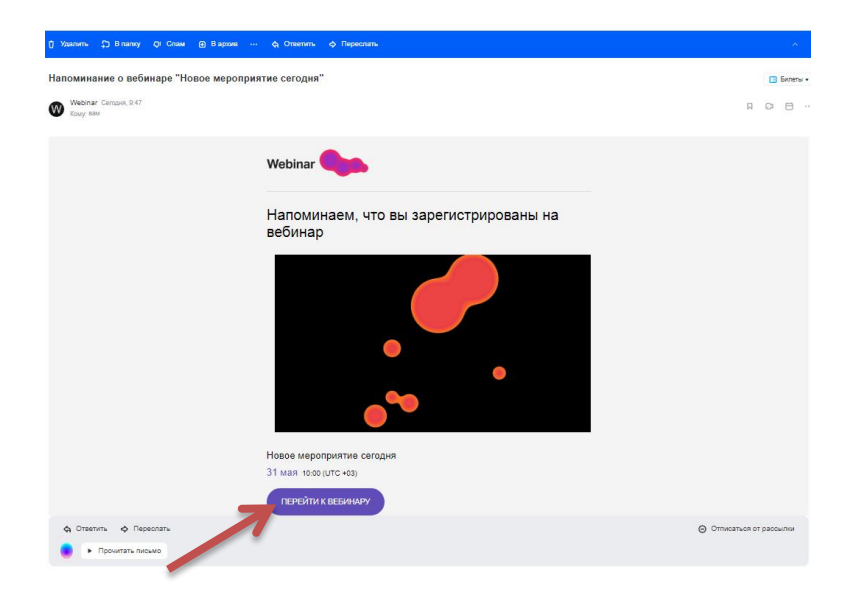

В день конференции, Вам надо открыть письмо и нажать кнопку «Перейти к вебинару». Раньше времени подключаться смысла нет.

*Если Вы выходите, с телефона Вам надо будет установить приложение Webinar. Внимание: с телефона участник не может запускать презентации.*

Вы попадаете на сайт Webinar.ru. Вход на мероприятие. Вам надо ввести полностью свое ФИО и нажать кнопку «Подключится»

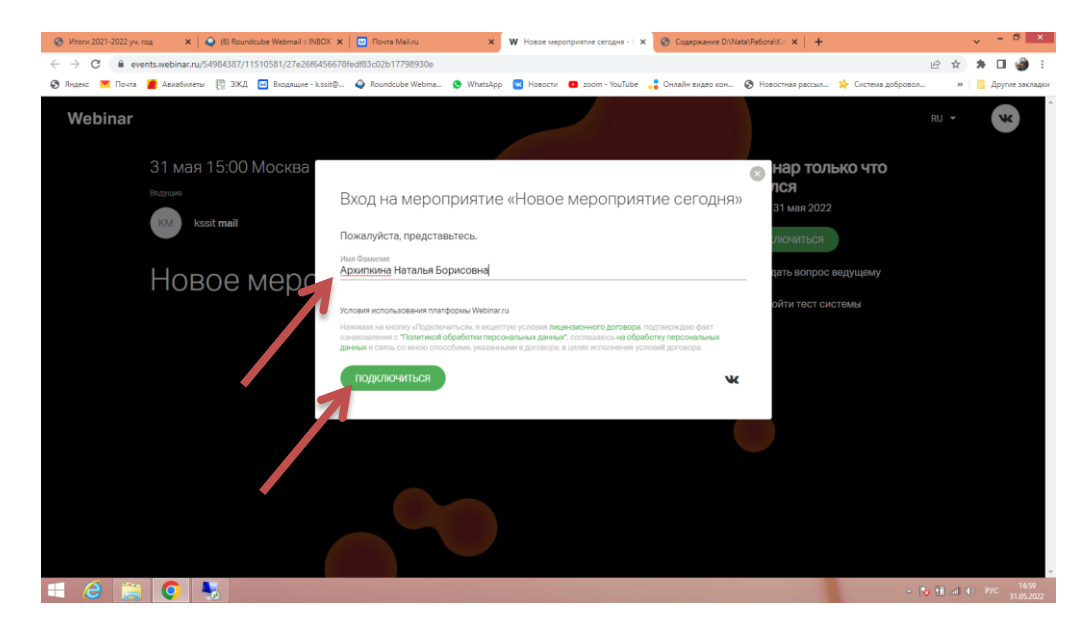

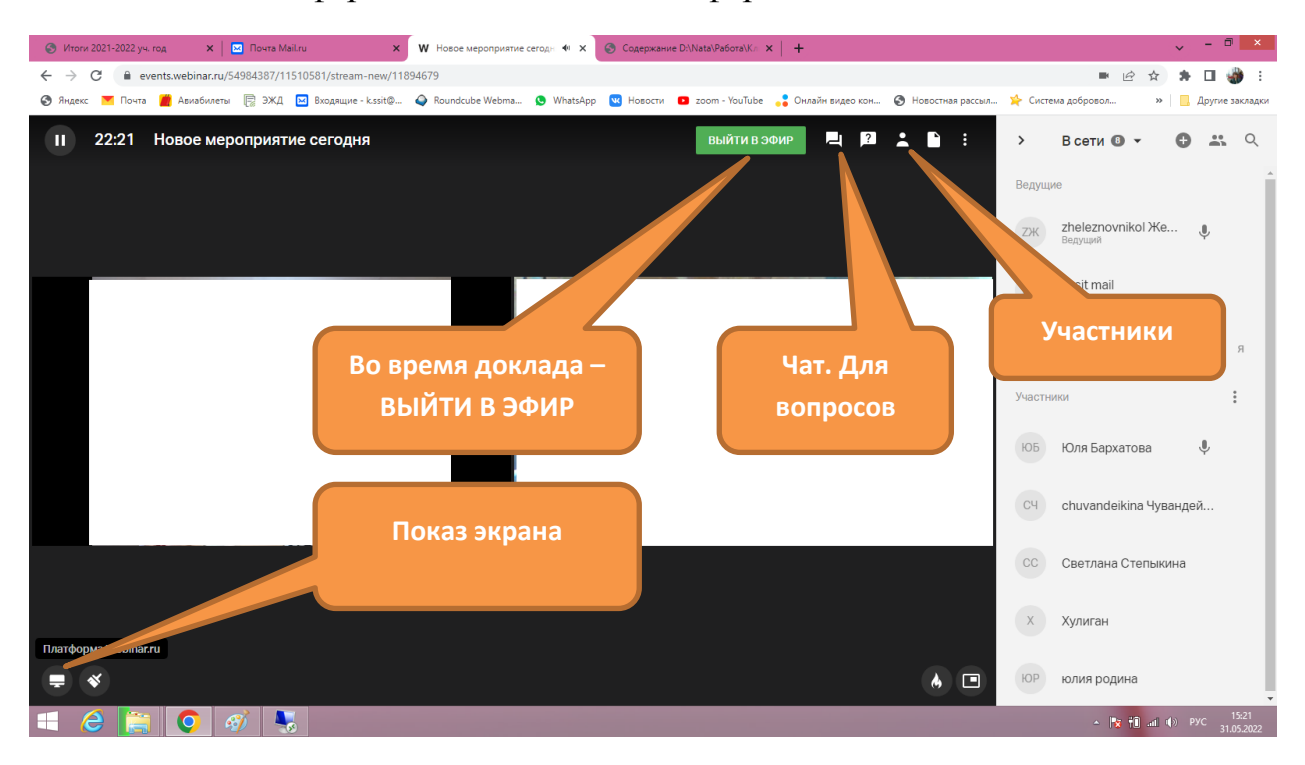

## Вы зашли на Конференцию. Вид окна конференции:

## **Ход конференции.**

На электронную почту Вам придет сценарий конференции. В сценарии будет расписан ход конференцим, очные доклады по времени.

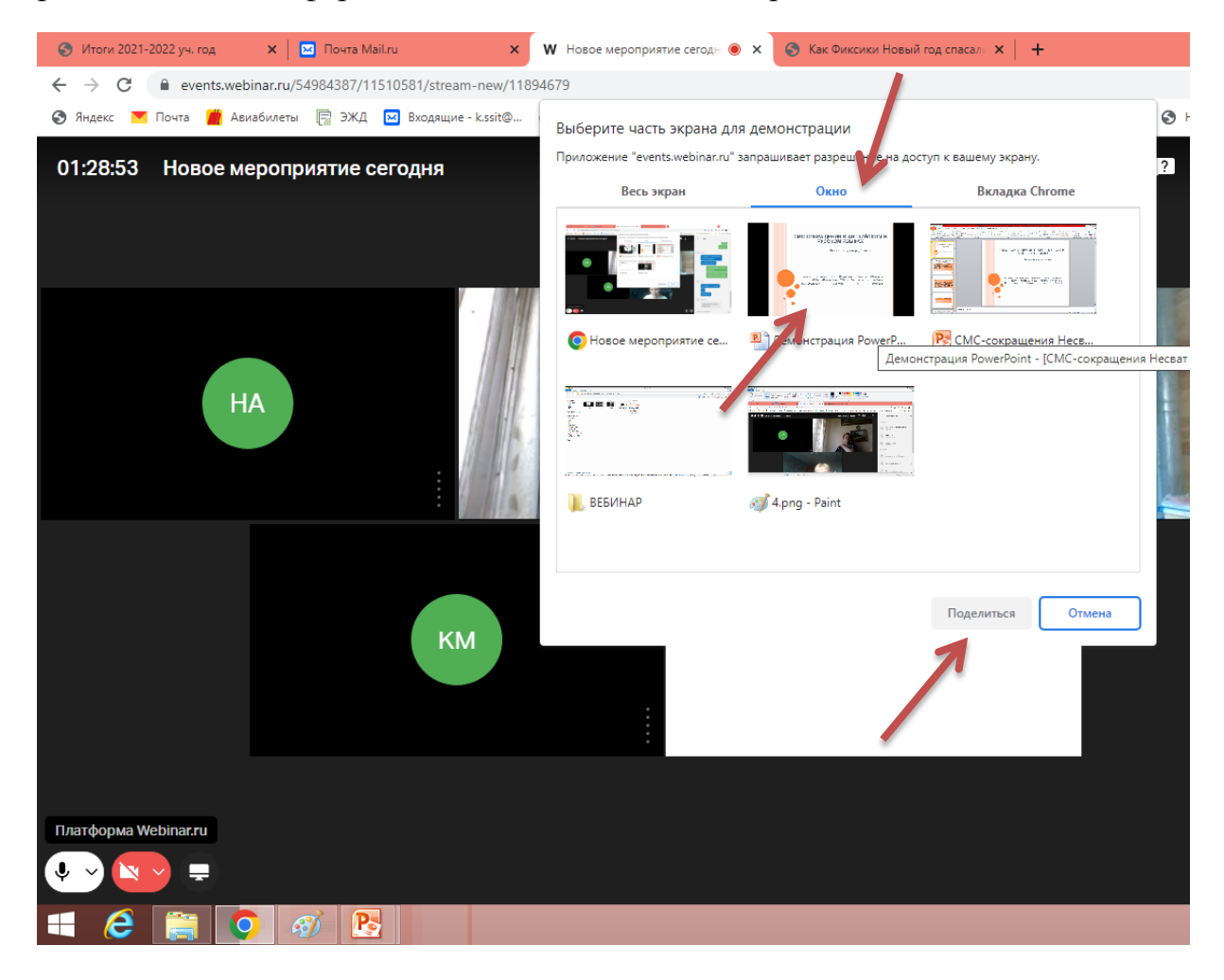

Для демонстрации своего доклада, Вам надо предварительно открыть его на своем компьютере. В Ваше время Вам надо нажать кнопку «Выйти в эфир». После приветствия, Вы нажимаете кнопку «Показ экрана».

Выбираете «Окно». Вы увидите все программы, которые открыты. Выберите Ваш доклад, нажмите «Поделиться».

После это включится Ваш доклад. Вы демонстрируете Ваш доклад, листаете презентацию. После того как Вы закончите, Вам надо нажать кнопку «Закрыть доступ».

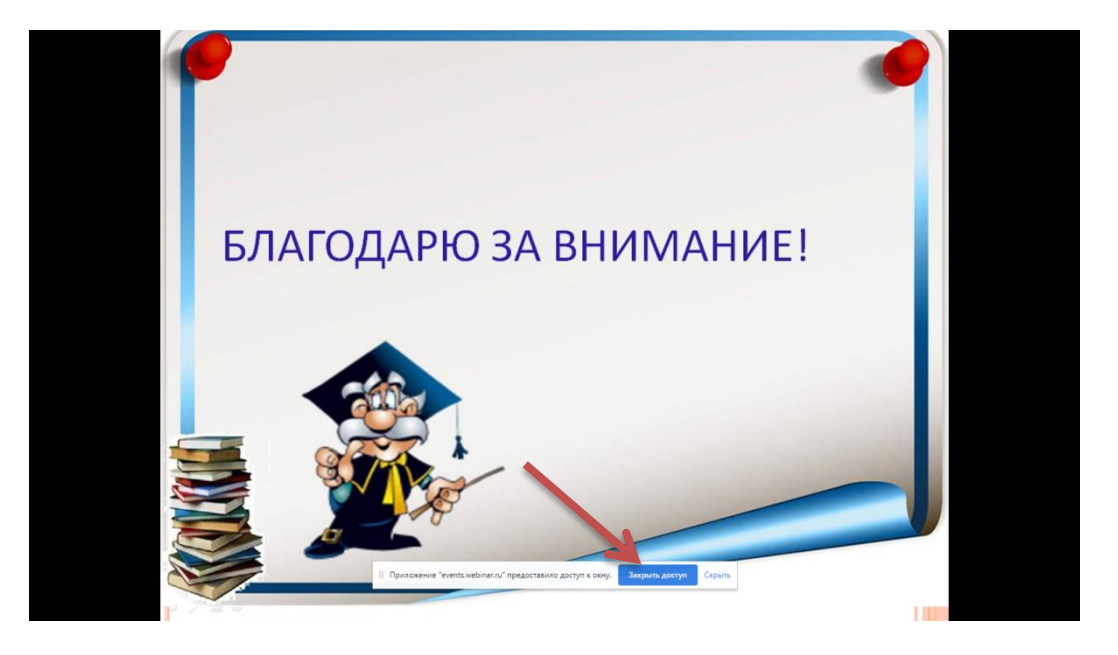

Если у Вас возникнут технические сложности, скажите об этом и администратор ССИТ запустит Ваш доклад.

После завершения доклада и ответов на вопросы, Вы должны нажать кнопку «Прекратить вещание» (правый верхний угол).

Уважаемые участники конференции, будьте внимательны: выходите в эфир по сценарию.

Спасибо!